# SAML<br/>Documentation

- Webcast Attendee guide to SAML SSO
- Admin App Guide for Okta SAML Integration

# Webcast Attendee guide to SAML SSO

# **SAML Background**

Security Assertion Markup Language 2.0 (SAML) is a standard for securely exchanging authentication and authorization data between two parties. The standard is an XML-based protocol that uses security tokens to pass information about an end user between a SAML Identity Provider and a SAML Service Provider.

The GlobalMeet Webcast platform is capable of integrating with any third-party system that supports SAML.

### **Definitions**

"Identity Provider" means the organization responsible for authorizing and authenticating individuals prior to exchanging data with a Service Provider.

**"Service Provider**" means the organization responsible for validating incoming security tokens, before granting access to a secure Web site.

"X.509 certificate" means a digital certificate that uses the international X.509 public key infrastructure (PKI) standard to verify that a public key belongs to the user, computer or organization contained within the certificate.

With respect to this documentation, client systems are considered to be Identity Providers and the GlobalMeet Webcast platform is the Service Provider.

# **Integration Steps**

- GlobalMeet Webcast tests SAML integrations on two unique development platforms
  before enabling on a production environment. The Identity Provider's internal DevOps
  team must confirm the number of environments they support internally in order to
  coordinate development efforts.
- 2. The Identify Provider must supply X.509 certificates for each environment to be supported. GlobalMeet Webcast will install these certificates on corresponding systems.

- 3. The Identify Provider must supply a SAML XML response file containing the user registration fields to be tracked by the webcast platform. Within the XML these fields are called "attributes". They contain information about the user, including first name, last name, email or custom information. GlobalMeet Webcast will provide a sample SAML XML response file if needed.
- 4. GlobalMeet Webcast will configure a webcast template to map all standard and custom attributes to webcast registration fields. Please note that **email is a required field** and is used to uniquely identify the user within the webcast.
- 5. GlobalMeet Webcast will provide a Response Destination URL. All submissions from the Identity Provider system should be posted to this URL. GlobalMeet Webcast will validate incoming SAML XML responses using the X.509 certificate provided.
- 6. If possible, the Identity Provider should supply a way for GlobalMeet Webcast to test the integration using an account authorized by the client SAML system.

### Post Data to GlobalMeet Webcast

Below is an example of a simple form post that the Identity Provider can use to submit user data to the Service Provider. Please note that **every webcast has a RelayState ID that must be**passed within the form post to properly route requests to the correct presentation.

The items listed in bold are variables:

```
<html>
<body>
<form method="post" action="
GLOBALMEET_WEBCAST_RESPONSE_DESTINATION_URL">
<input name="RelayState" value="EVENT_ID-TP_KEY" />
<input name="SAMLResponse" value="BASE64_ENCODED_SAML_RESPONSE_XML" />
<input type="Submit" name="submit" value="submit" />
```

- </form>
- </body>
- </html>

# RelayState

GlobalMeet Webcast uses RelayState to identify the unique webcast event that user is joining when the Identity Provider is sending user data to GlobalMeet Webcast. The RelayState is the same as the GlobalMeet webcast Event ID and TP\_Key. You may have 100s or 1000s of webcast and identifying which webcast the view wants to view is an important step. An example relaystate would look like this "1234567-ab177c1f4e"

### SP Initiated or IDP Initiated

You may choose to create a SAML SSO integration where the user initiates their entry from your (Identity Provider) site or the GlobalMeet Webcast URL (SP Initiated.) Please note that in both cases the XML post will need to include RelayState however with SP Initiated GlobalMeet will send the RelayState to the IDP.

### SAML SSO Workflow

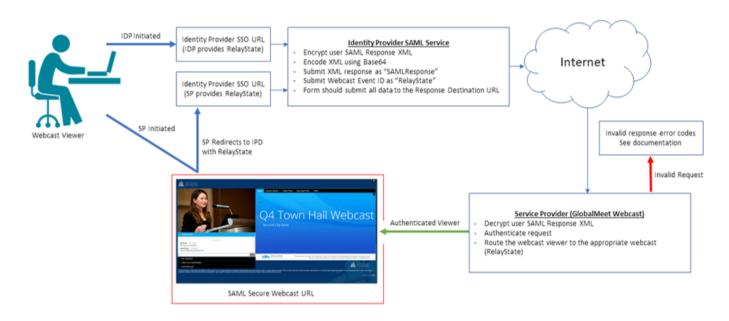

## **Enabling SAML SSO for Webcast Attendees**

Enabling SSO for Webcast Attendees will require that all webcast attendees validate through your corporate SSO or Identity Provider system. Enabling this feature will restrict any users from joining the event without authenticating properly.

We support both IdP (Identity Provider) Initiated SSO and SP (Service Provider) Initiated SSO. When using IdP initiated users will first click on a link provided by the IdP system or some non-webcast related workflow. When using SP Initiated SSO users will first click on the webcast link to start the SSO workflow.

### To Enable IdP-Initiated SSO

- 1. Navigate to the security settings page of your webcast.
- 2. Under Message for Unauthorized Users, select "Redirect to My Custom Error Page".
- 3. Insert a message to be shown to anyone accessing the webcast directly or who fails IdP login.
- 4. Check Require Custom Token
- 5. Check Enforce URL Security Key
- 6. Provide webcast attendees with the IdP link for login, or other workflow for authentication outside the webcast system.

# Troubleshooting and Error Codes

Any user request that cannot be validated will be redirected to an invalid request page.

### **Typical error codes:**

• 0a - General error.

- 1a No "EVENT\_ID" passed in "RelayState" field.
- 1b No "BASE64\_ENCODED\_SAML\_RESPONSE\_XML" passed in "SAMLResponse" field.
- 1c SAML misconfiguration (E.g. Invalid 509 certificate or other configuration issue).
- 2a Invalid SAML signature.
- 2b No email address passed as a user attribute.
- 3a "EVENT\_ID" is not a number.
- 3b "EVENT\_ID" does not exist.
- 3c "EVENT\_ID" is not available to the requester.

# Admin App Guide for Okta SAML Integration

# Prerequisites AML Background

Users that need to be enabled for SAML login will need an existing account and license on the Webcasts Platform.

# Supported Features

IdP-initiated SSO

### **Procedure**

- 1. From the Okta Integration Network, search and install the "GlobalMeet Webcast Admin" app.
- 2. During the setup process, in the "General" settings, if you are using a custom subdomain to login on the Webcasts Admin, enter that value into the "Subdomain" field, otherwise enter "admin" and Save."

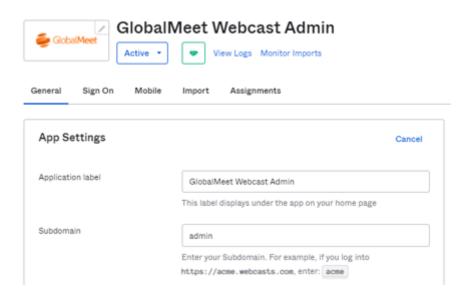

3. Next, from the "Sign On" tab, click on Identity Provider metadata below the "View Setup Instructions" button. Copy this and email to your GlobalMeet SAML contact.

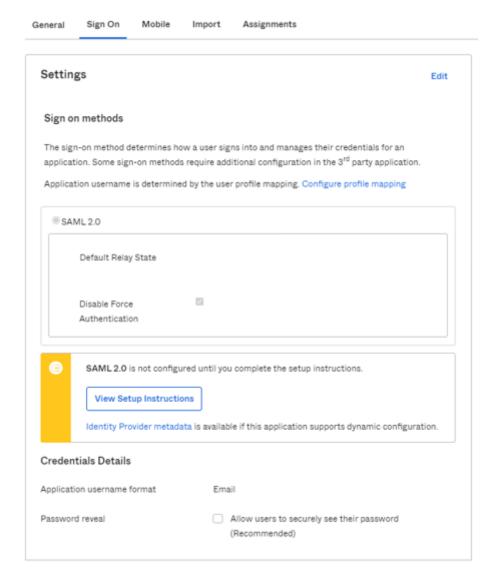

4. Once your GlobalMeet SAML contact completes the integration, you will be provided with a "Default Relay State" value. On the "Sign On" tab, enter the provided Relay State value.

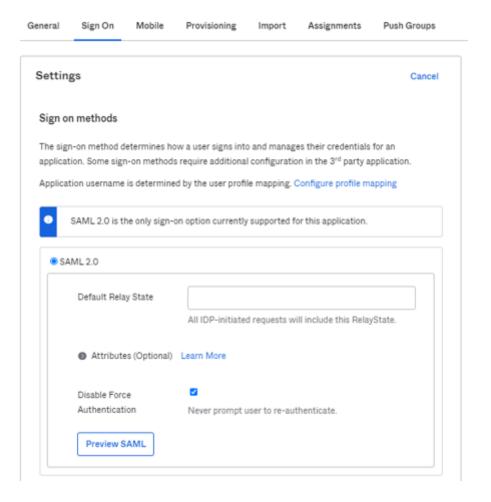

5. On the "Application Username Format", select "Email" and save.

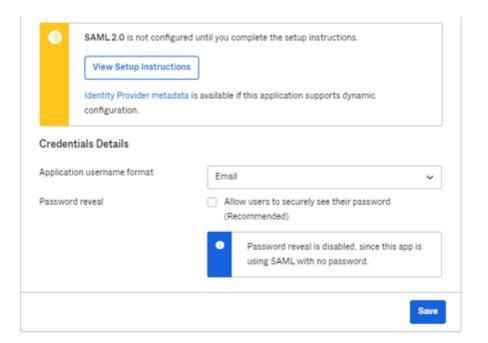

6. Done! Now you should be able to login to Webcast Admin platform from the Okta User Dashboard.

### References

- https://www.okta.com/integrations/globalmeet-webcast-admin/
- https://saml-doc.okta.com/SAML\_Docs/How-to-Configure-SAML-2.0-for-GlobalMeet-Webcast-Admin.html

### Non-Okta Customers

The workflow is same as Okta; however, setup steps will depend on what platform you are using. From your system we will need the following information or MetaData XML that contains these fields.

- IDP Sign in URL
- IDP Entity ID
- IDP Certificate
- Webcasts Subdomain you are currently using to login into the webcast platform. The
  default is admin.webcasts.com however you may have a custom URL such as
  companyname.admin.webcasts.com

Once you provide the above information the configuration will be setup on your GlobalMeet account. We will provide you with a RelayState and Service Provide Consumer URL to complete your SAML SSO setup. Please note, we currently we only support integration where email is part of the NameID.

# **FAQs**

1. Will 2 Factor Authentication work with SAML SSO? Yes

- 2. Do we support Guest logins? No 3. Do we support Encrypted Assertions? No 4. What is required information for configuration? GlobalMeet Subdomain: Metadata containing following items. **IDP Sign In URL: IDP Entity Id: IDP Certificate:** 
  - 5. What happens if there are multiple users with same email?

SAML login will fail. SSO only allows a unique email.

- 6. What happens if a user's email is assigned to both an Admin account and Guest Admin account? The user will be logged in with the Admin account.
- 7. Reasons why SAML would fail?
  - o Mismatching IDP SSO, EntityID, Certificate.
    - Invalid Relay State
    - The user trying to login is not under same License as configured in the setup.
    - o Multiple usernames associated with the email.
    - Trying to pass Encrypted assertion.
    - Username passed as nameidentifier instead of email.